# **Q-STEP STATA 'HOW TO' GUIDES:** STATA COMMAND SHEET

Creator: Joshua Townsley

| Command | Use                 | Options                          | Example                   |
|---------|---------------------|----------------------------------|---------------------------|
|         |                     |                                  |                           |
| use     | Open a .dta file    | , clear (to clear existing data) | use "Dropbox/Example.dta" |
| help    | Get help on a topic |                                  | help graph                |

#### **VIEWING DATA**

| Command   | Use                                             | Options                                                                                                    | Example                              |
|-----------|-------------------------------------------------|----------------------------------------------------------------------------------------------------|--------------------------------------|
| summarize | Show summary statistics for<br>your variable(s) | , detail (show extra statistics)                                                                                                    | summarize variable1                  |
| tabulate  | Make a table with your variable(s)              | , nolabel (show raw numbers not value<br>labels)<br>, column (show column percentages)<br>, row (show row percentages)<br>, cell (show cell percentages) | tabulate variable1 variable2, column |
| browse    | Browse your data in a<br>spreadsheet table      |                                                                                                    | browse                               |
| sort      | Sort your data according to a variable          |                                                                                                    | sort variable1                       |

### **EDITING DATA**

| Command  | Use                                                | Options                           | Example                                                                                                    |
|----------|----------------------------------------------------|-----------------------------------|----------------------------------------------------------------------------------------------------|
| generate | Generate a new variable                            |                                   | gen variable3=.                                                                                               |
| recode   | Recode an existing variable                        |                                   | recode age (18/29=1 "Under 30") (30/44=2 "30-<br>44") (45/59=3 "45-59") (60/100=4 "60+"),<br>gen(agecategory) |
| drop     | Get rid of a variable                              |                                   | drop variable1                                                                                                |
| sample   | Take a sample of your data,<br>discarding the rest | , count (sample with replacement) | sample 50                                                                                                    |

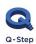

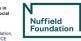

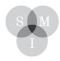

Sheffield Methods Institute.

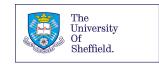

## **MAKING GRAPHS**

| Command   | Use                   | Options                                                                        | Example                                   |
|-----------|-----------------------|--------------------------------------------------------------------------------|-------------------------------------------|
| histogram | Create a histogram    | , discrete (treats data as a categorical variable)                             | histogram variable1, width(5) color(navy) |
|           |                       | Various graph options exist, see<br>histogram help for details                 |                                           |
| kdensity  | Create a density plot | , normal (draw a normal distribution for comparison)                           | kdensity variable1, normal                |
| scatter   | Create a scatterplot  | , mlabel(variable1) (add labels using<br>variable1)                            | scatter variable1                         |
| graph box | Create a boxplot      | , over(variable1) (create separate plots<br>for different values of variable1) | graph box variable1, over(variable2)      |

#### **BIVARIATE ANALYSIS**

| Command   | Use                                                   | Options                                                                                                    | Example                         |
|-----------|-------------------------------------------------------|----------------------------------------------------------------------------------------------------|---------------------------------|
| correlate | Produce a table of<br>correlations                    |                                                                                                    | correlate variable1 variable2   |
| pwcorr    | Produce a table of pairwise<br>correlations           | , sig (run a significance test for the<br>correlation(s))                                                                                                    | pwcorr variable1 variable2, sig |
| ttest     | Run a t test on a variable                            | , by(variable2) (test whether the<br>means are different by different values<br>of another variable)<br>, unequal (do not assume equal<br>variances in both groups) | Ttest variable1, by(variable2)  |
| tab       | Produce a cross tabulation,<br>with a chi-square test | , chi2 (to produce chi-square test)                                                                                                    | tab variable1 variable2, chi2   |

## REGRESSION

| Command | Use                                                                            | Options                                                                                                    | Example                                 |
|---------|--------------------------------------------------------------------------------|----------------------------------------------------------------------------------------------------|-----------------------------------------|
| regress | Run an OLS regression                                                          | i.variable1 (creates dummy variables<br>for each value of variable1)                                                           | regress variable1 variable2 i.variable3 |
| logit   | Run a logit regression for a<br>binary dependent variable                      |                                                                                                    | logit variable1 variable2               |
| predict | After a regression, calculate<br>predicted values of the<br>dependent variable | , res (create residuals)                                                                                                    | predict variable1_predict, res          |
| margins | After a logit regression,<br>calculate marginal<br>probabilities               | , at(variable1=1 variable2-2) (set other<br>variables to specific values)<br>, atmeans (set other variables to their<br>means) | margins                                 |

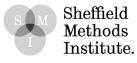

02